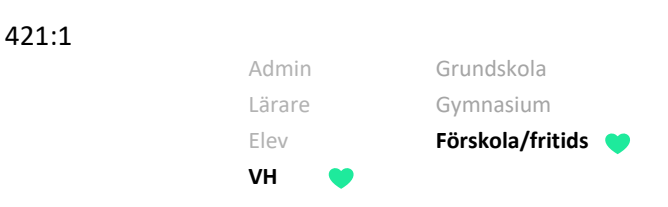

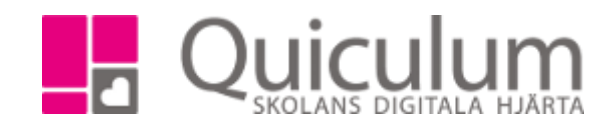

Ta del av dokumentation/inlägg

*Denna lathund beskriver hur du som vårdnadshavare tar del av den dokumentation/inlägg som personal på skolan gjort*

- 1. På startsidan hittar du FSK/fritidslogg (namnet kan variera beroende på skola)
- 2. Här listas all den dokumentation/inlägg som gjorts som involverar ditt barn.
- 3. Du kan växla mellan de olika flikarna för att se mer information om vad personalen har dokumenterat.

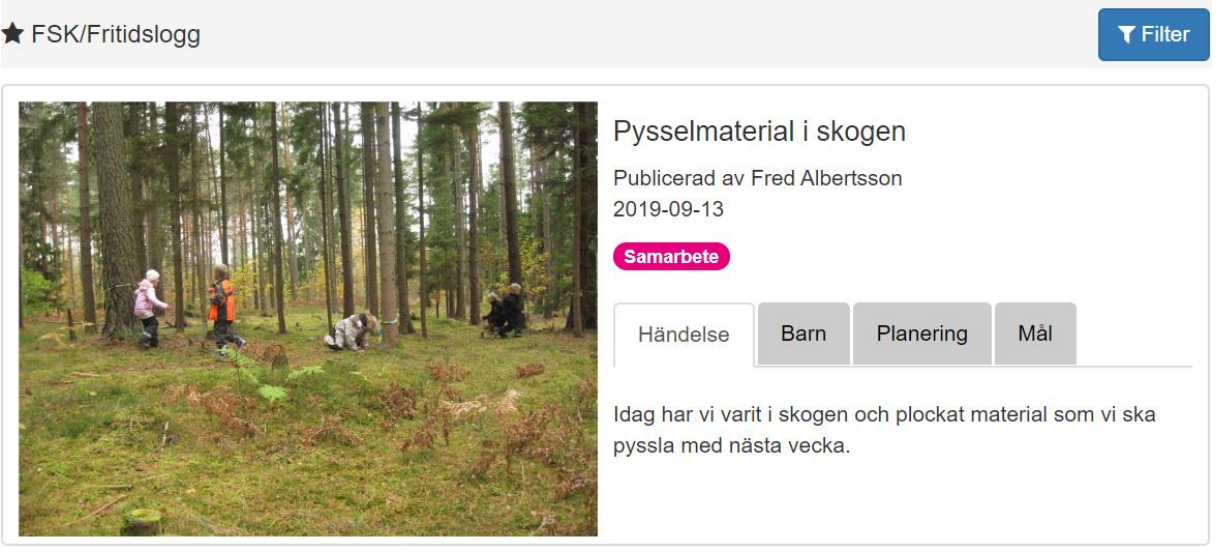

- 4. Vill du filtrera vyn klickar du på "filter"
- 5. Här kan du filtrera på taggar, planeringar och mål som läraren kopplat till inläggen.

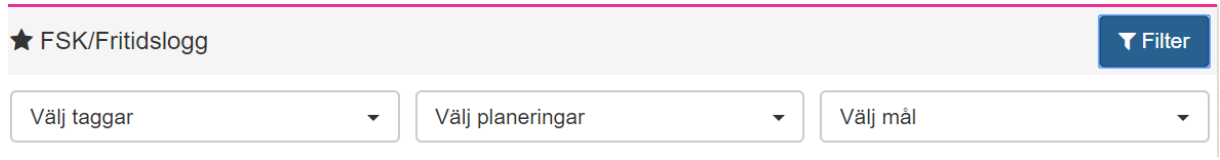

6. Välj filtreringsalternativ, filtreringen anpassar sig direkt och listar den dokumentationen som passar dina filtreringsalternativ.